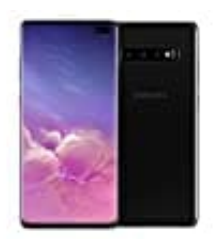

# **Samsung Galaxy S10 Plus**

# **Gestensteuerung aktivieren-deaktivieren**

Mit der Gestensteuerung kannst du dein Smartphone bedienen, ohne es zu berühren. Unter dem nachfolgendem Menüpfad werden die auf dem Modell verfügbaren Funktionen zur Steuerung angezeigt. Über den Schalter kann die jeweilige Funktion ein- oder ausgeschaltet werden. Tippe auf den Namen der Funktion, um Details zu erfahren.

- 1. Wähle im Menü **Einstellungen**.
- 2. Wähle jetzt **Erweiterte Funktionen**.
- 3. Tippe auf **Bewegungen und Gesten**.
- 4. **Zum Aktivieren hochheben:** Festlegen, dass der Bildschirm eingeschaltet wird, wenn das Gerät angehoben wird.

# 5. **Zum Aktivieren zweimal tippen:**

Festlegen, dass das Display eingeschaltet wird, wenn du eine beliebige Stelle auf dem ausgeschalteten Bildschirm zweimal antippst.

#### 6. **Smart Stay:**

Verhindern, dass sich der Bildschirm ausschaltet, während du darauf schaust.

#### 7. **Smart Alert:**

Aktivieren, um eine Benachrichtigung für verpasste Anrufe oder neue Nachrichten zu erhalten, wenn du das Gerät in die Hand nimmst.

Diese Funktion kann möglicherweise nicht verwendet werden, wenn der Bildschirm eingeschaltet ist oder das Gerät auf einer unebenen Oberfläche liegt

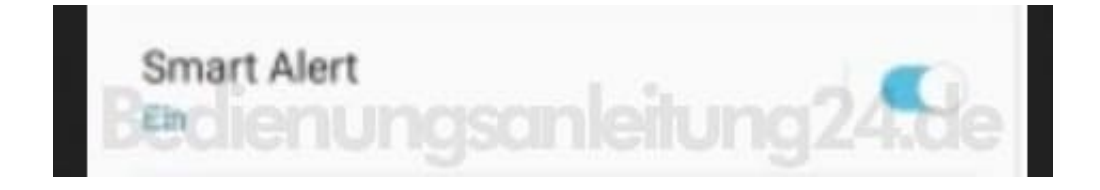

# 8. **Einfache Stummschaltung:**

Gerät wird bei eingehenden Anrufen oder Benachrichtigungen mit einer bestimmten Handbewegung oder durch Ablegen mit dem Bildschirm nach unten stumm geschaltet.

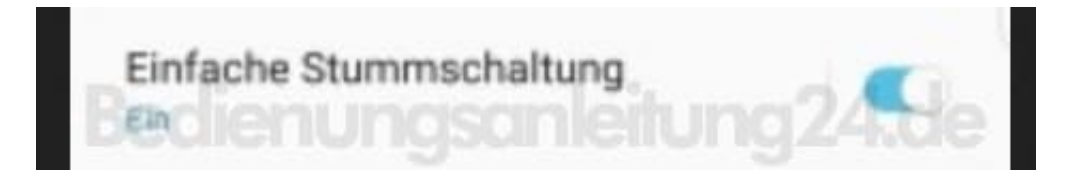

### 9. **Fingersensorgesten:**

Gerät so einstellen, dass das Benachrichtigungsfeld durch ein Wischen nach oben oder unten auf dem Sensor für die Fingerabdruckerkennung geöffnet bzw. geschlossen wird.

*Diese Funktion ist nicht verfügbar, wenn der Sensor gerade deinen Fingerabdruck scannt.*

#### 10. **Screenshot:**

Einstellen, dass das Gerät einen Screenshot erstellt, indem du mit der Hand auf dem Bildschirm nach links oder rechts wischst. Die erstellten Screenshots werden in der Galerie gespeichert.

*Bei der Verwendung bestimmter Anwendungen und Funktionen können keine Screenshots aufnehmen.*

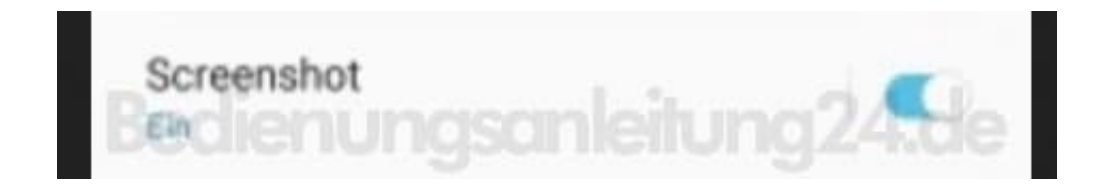

#### 11. **Für Anruf/Nachrichten streichen:**

Anruf tätigen oder Nachricht senden, wenn du in der Anwendung Telefon oder Kontakte auf einem Kontakt oder einer Telefonnummer nach rechts oder links streichst.

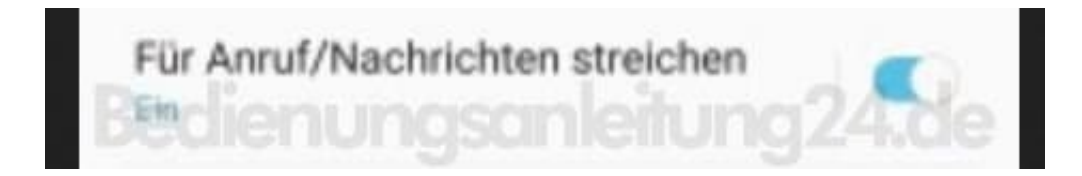